#### Week 6 - Lab 2: Fields, Keys, Simple **Queries**

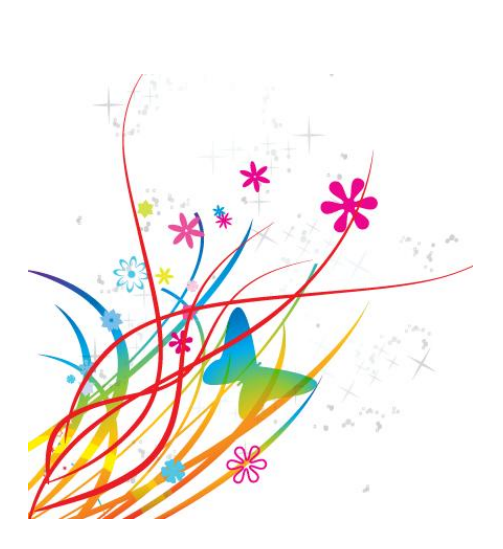

Prepared by: Ealaf Selim CPSC 203 - T16 Winter 2009

### Overview

- In this tutorial, we will learn how to create a new database using Microsoft Access 2007 including simple:
	- Tables
	- Records
	- Forms
	- Queries
	- Reports

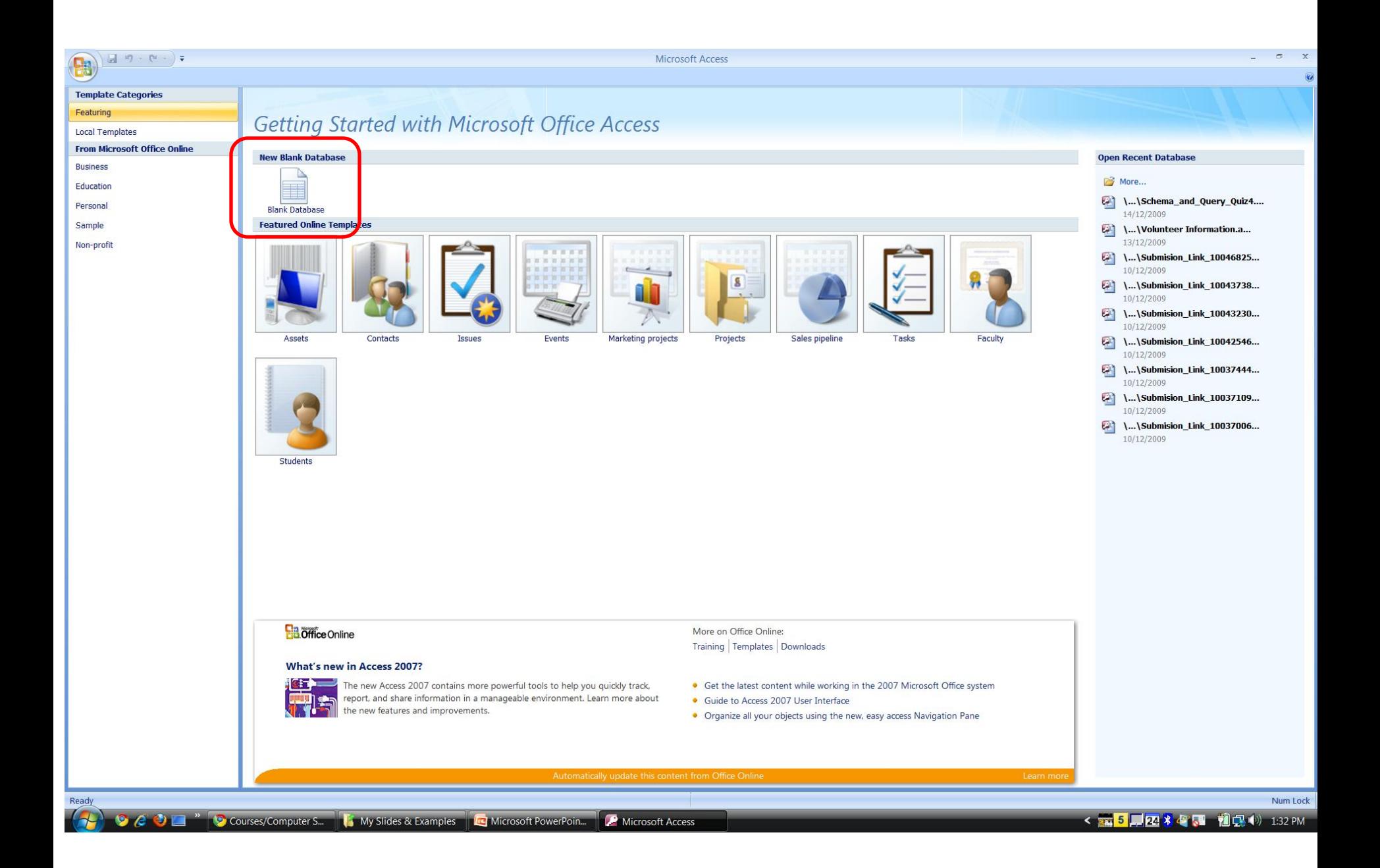

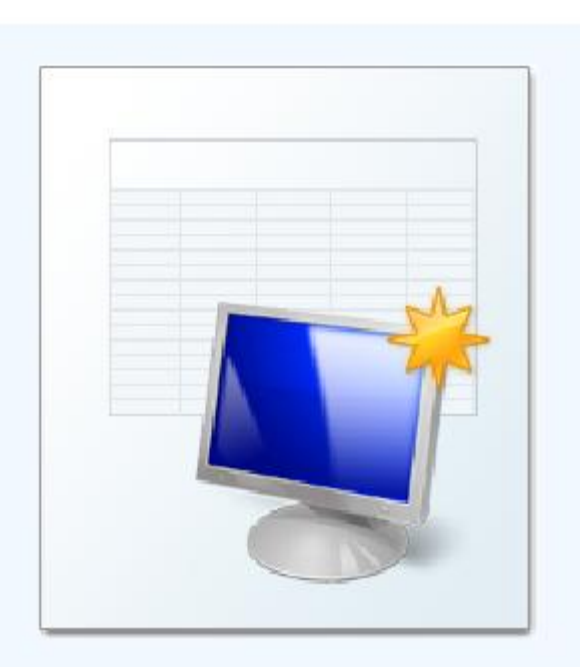

#### **Blank Database**

Create a Microsoft Office Access database that does not contain any existing data or objects.

序

#### File Name:

Database1.accdb

C:\Users\Ealaf\Documents\

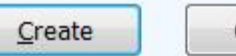

Cancel

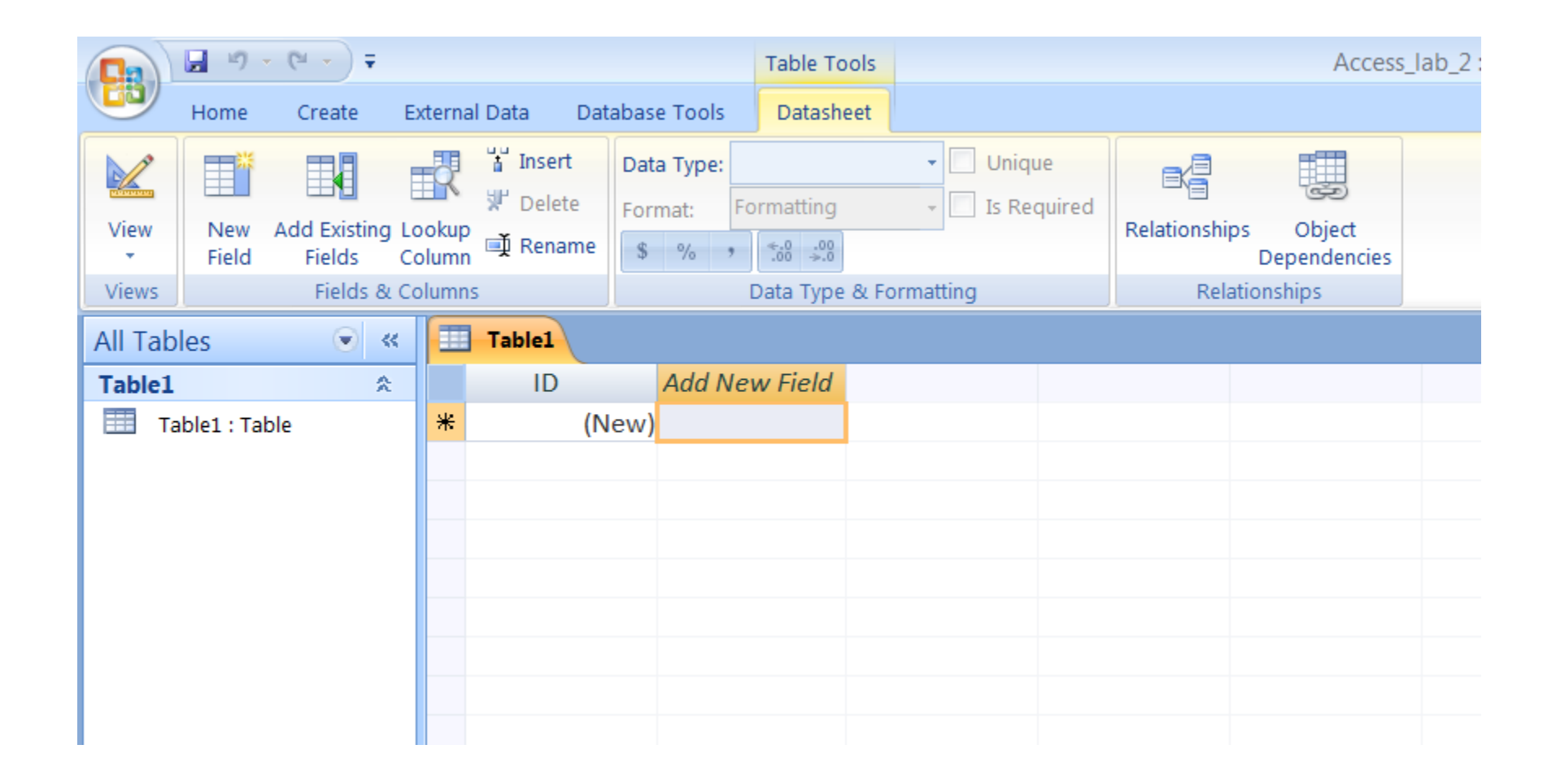

#### **Elements of databases**

A database stores information in an organized way, and makes it easy to get information in and out.

Tables store data within the database.

Forms make it easy to put data into tables.

Queries pull out specific data.

Reports put data in an easily-read format.

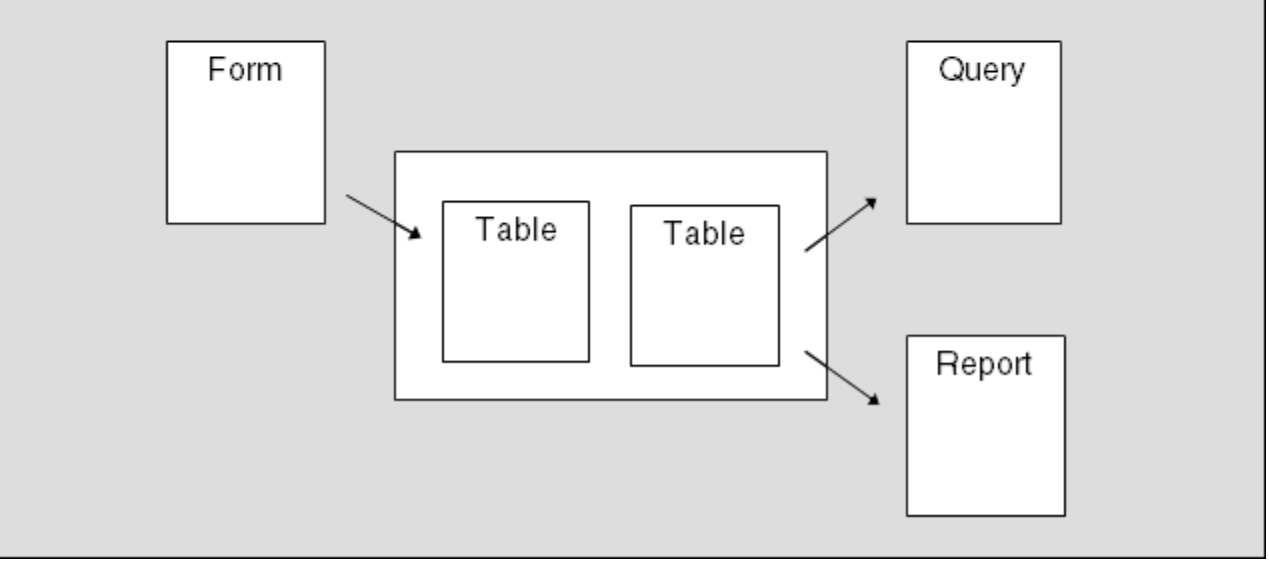

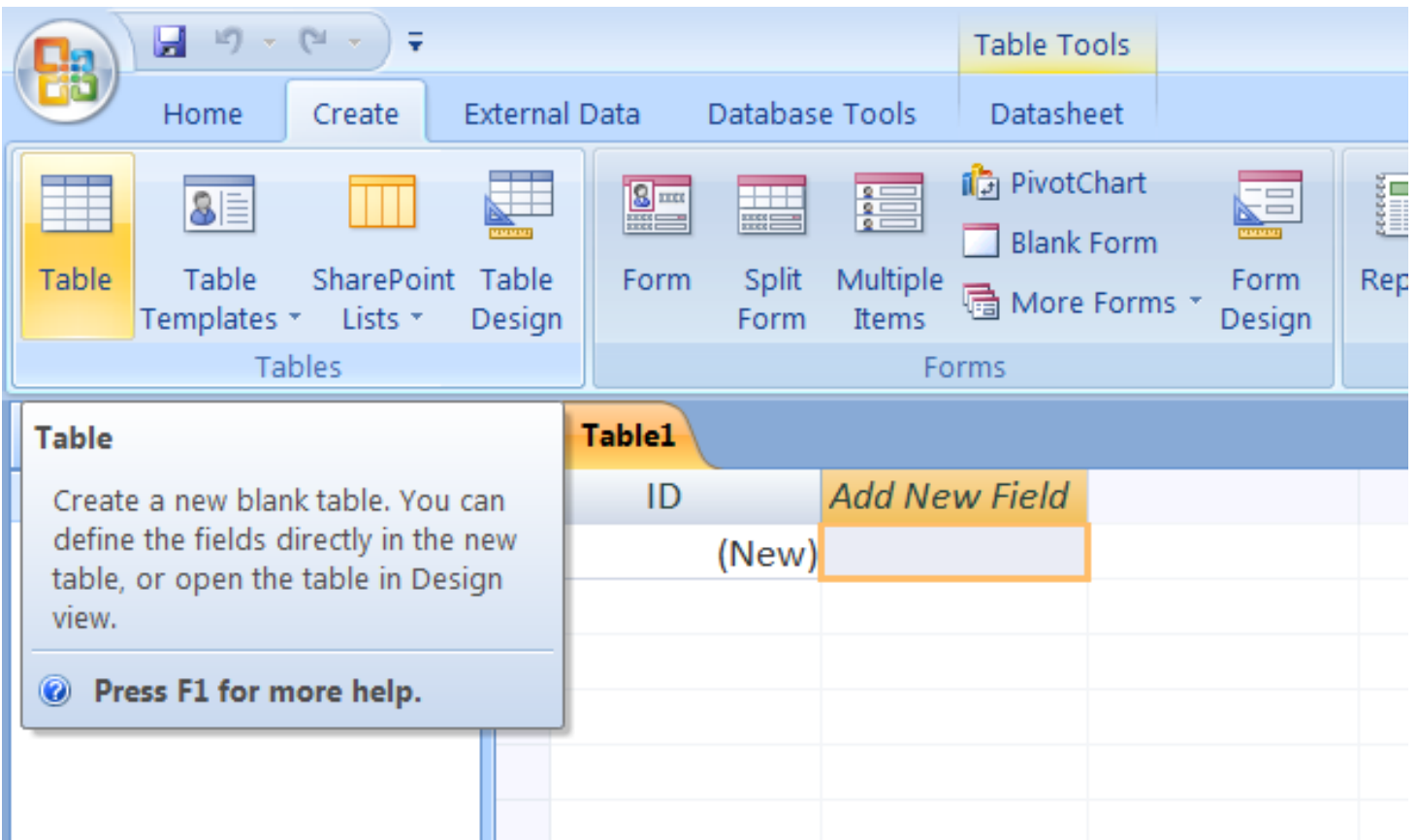

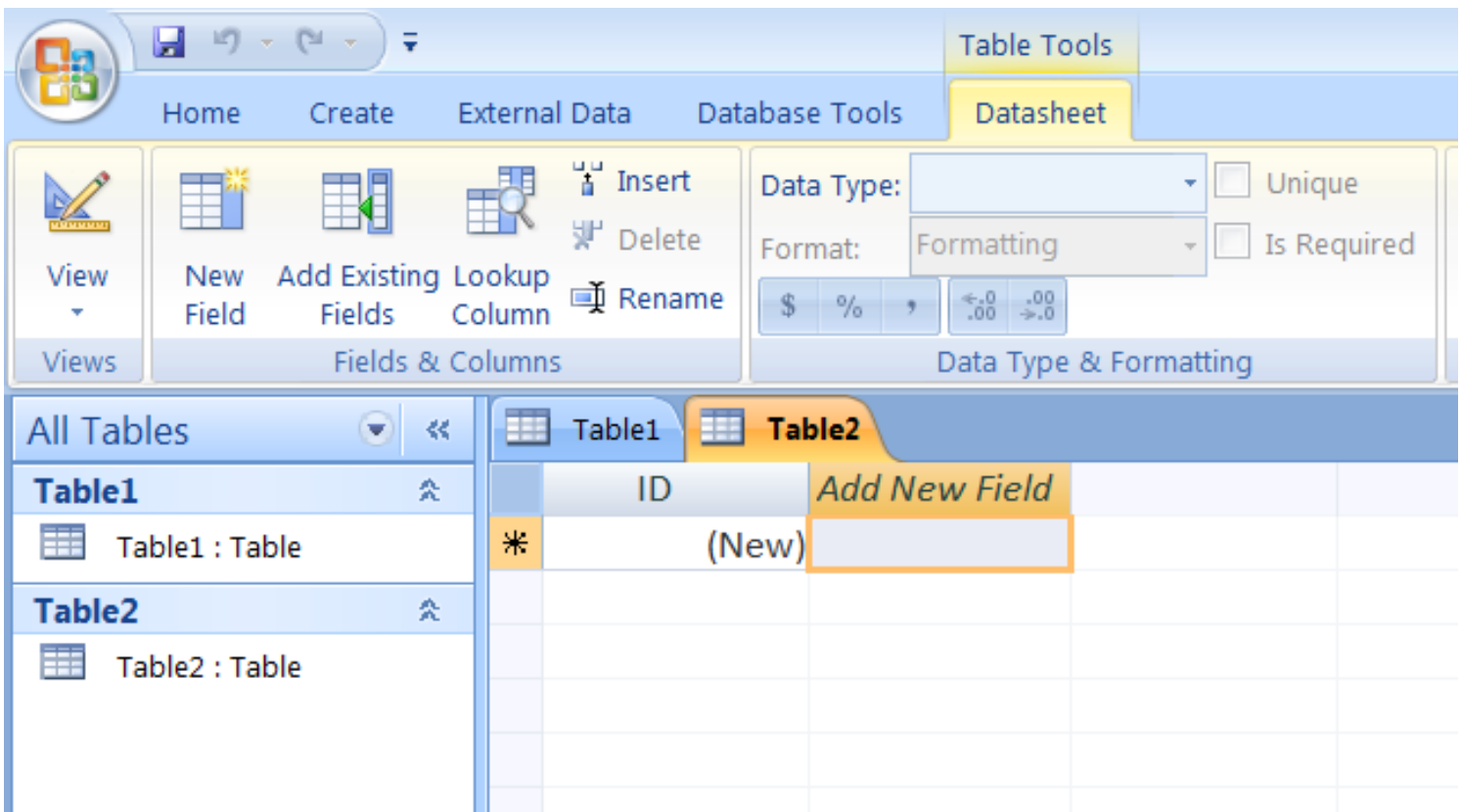

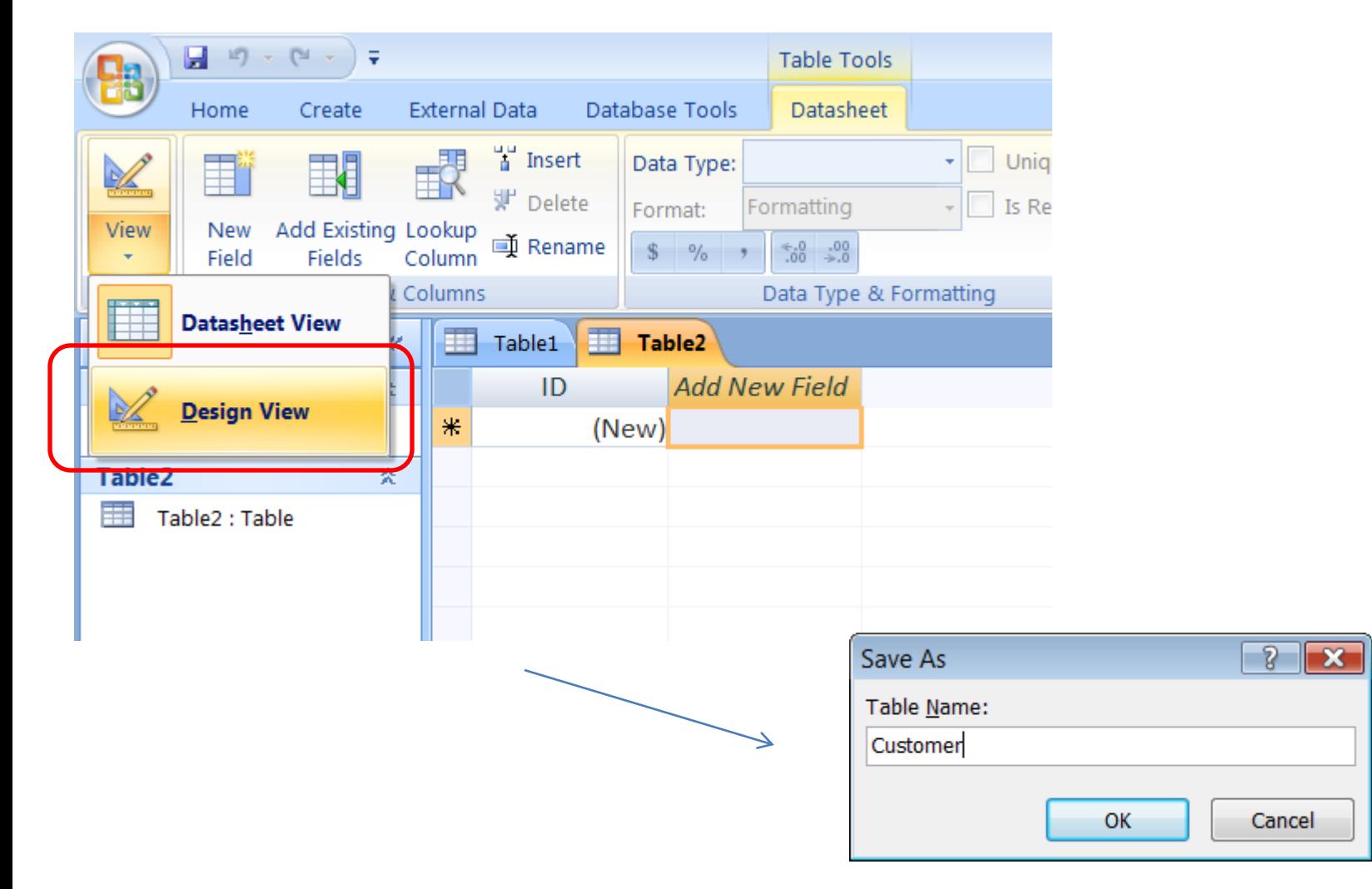

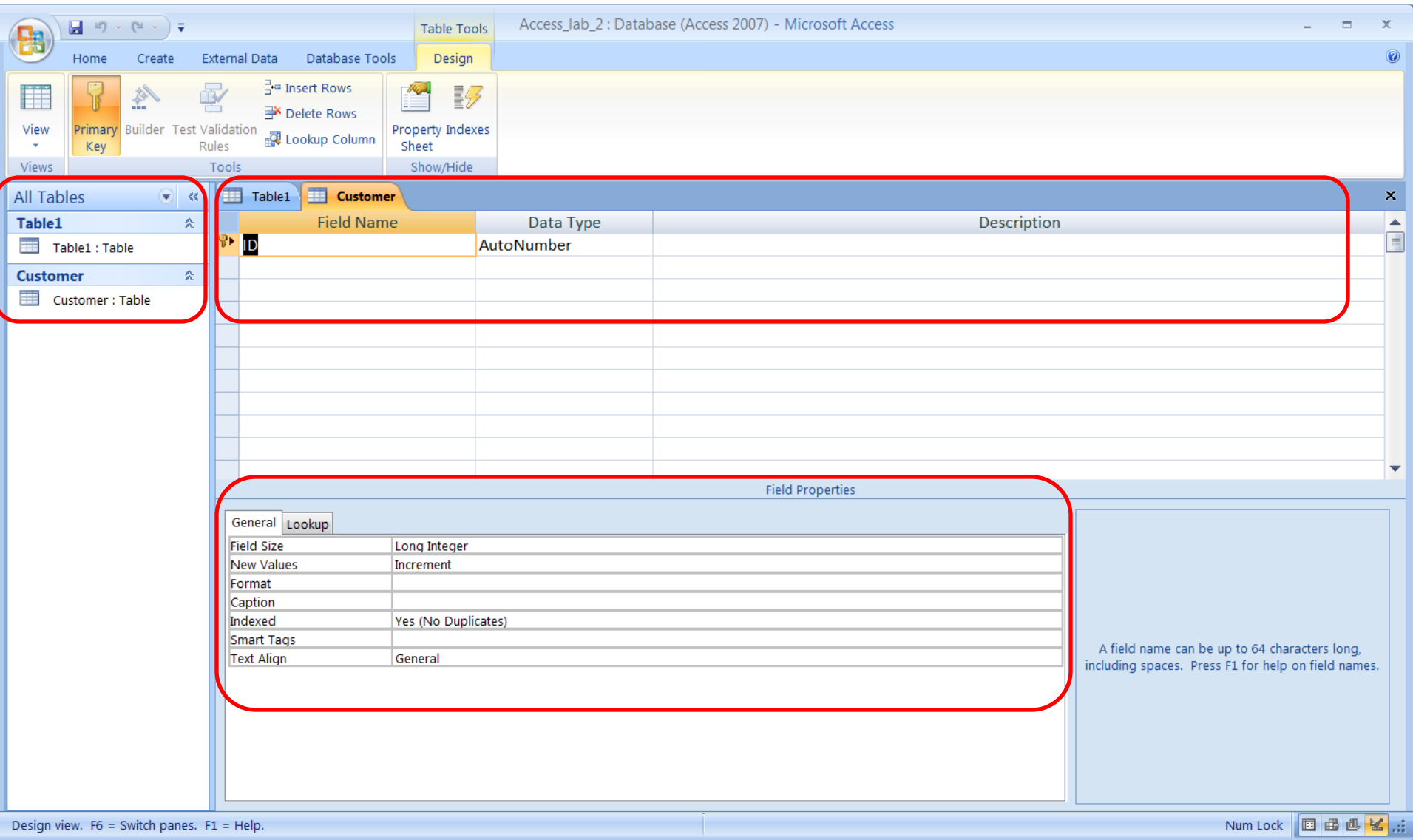

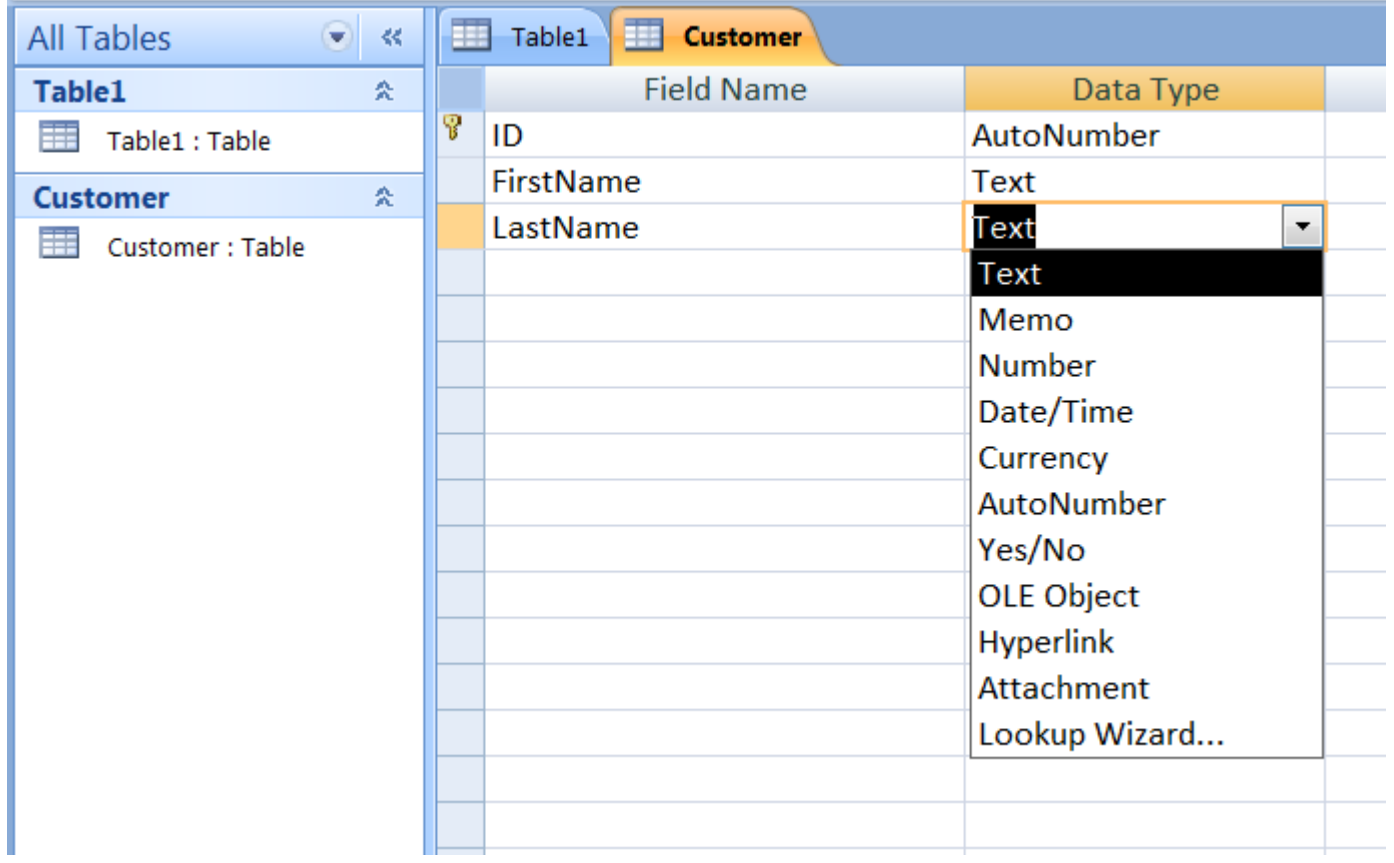

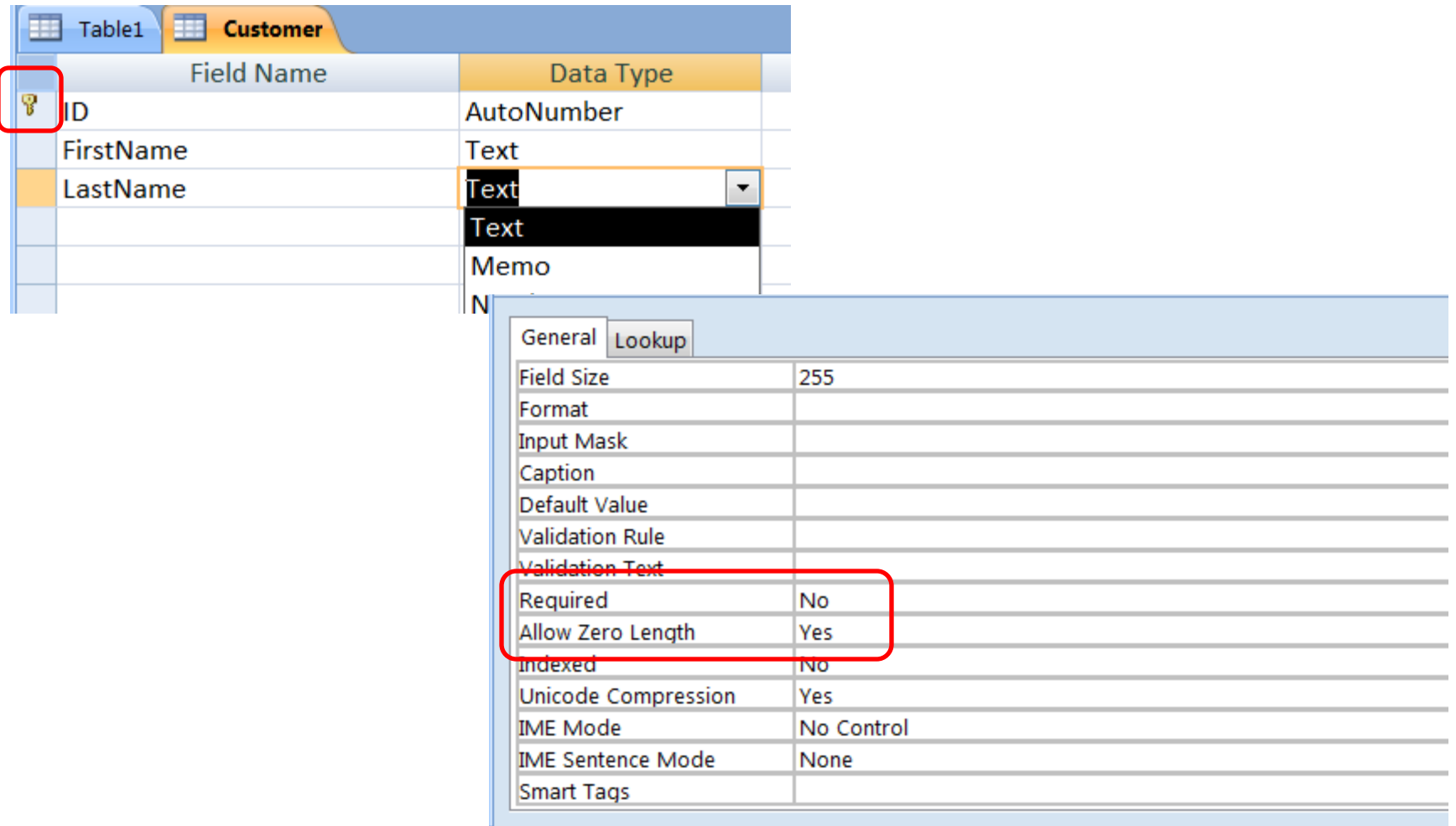

#### Creating Records

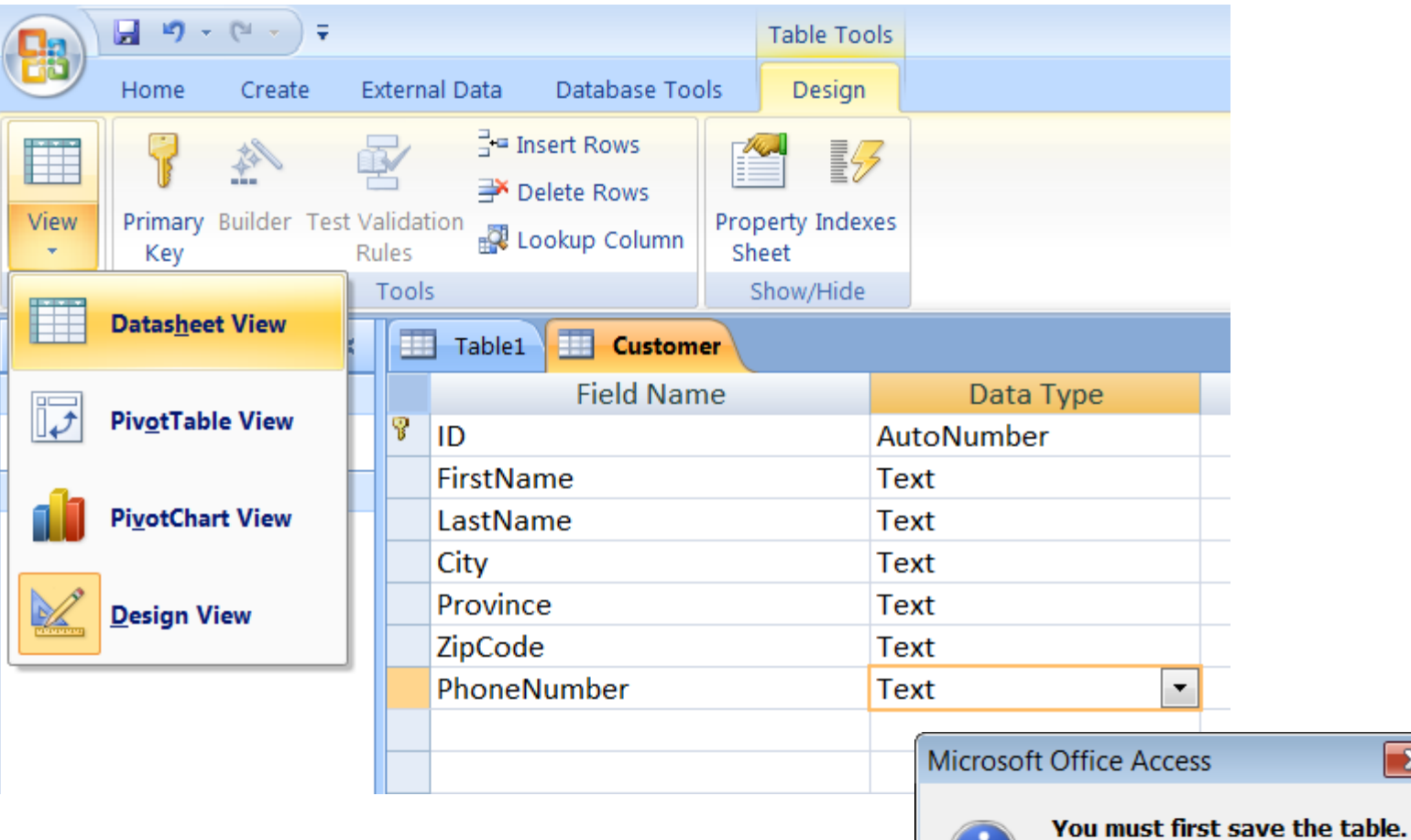

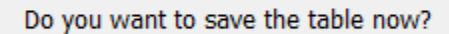

 $$ 

Yes

 $\mathbf{x}$ 

#### Creating Records

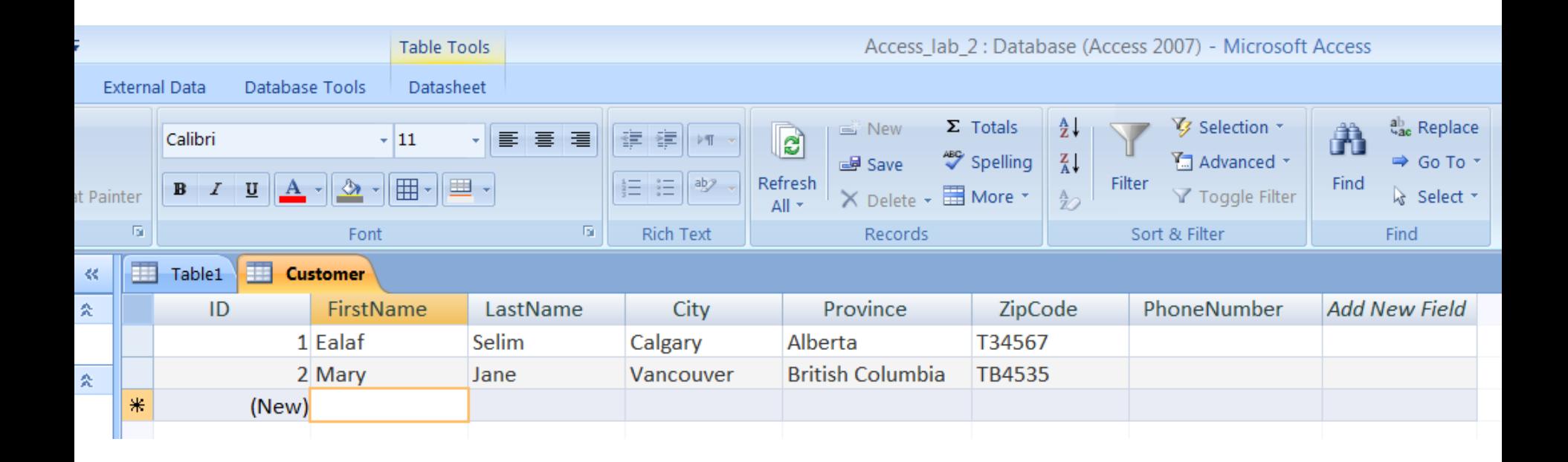

# Creating Forms

Forms are the interface to tables that allow you to create, retrieve, modify and delete information

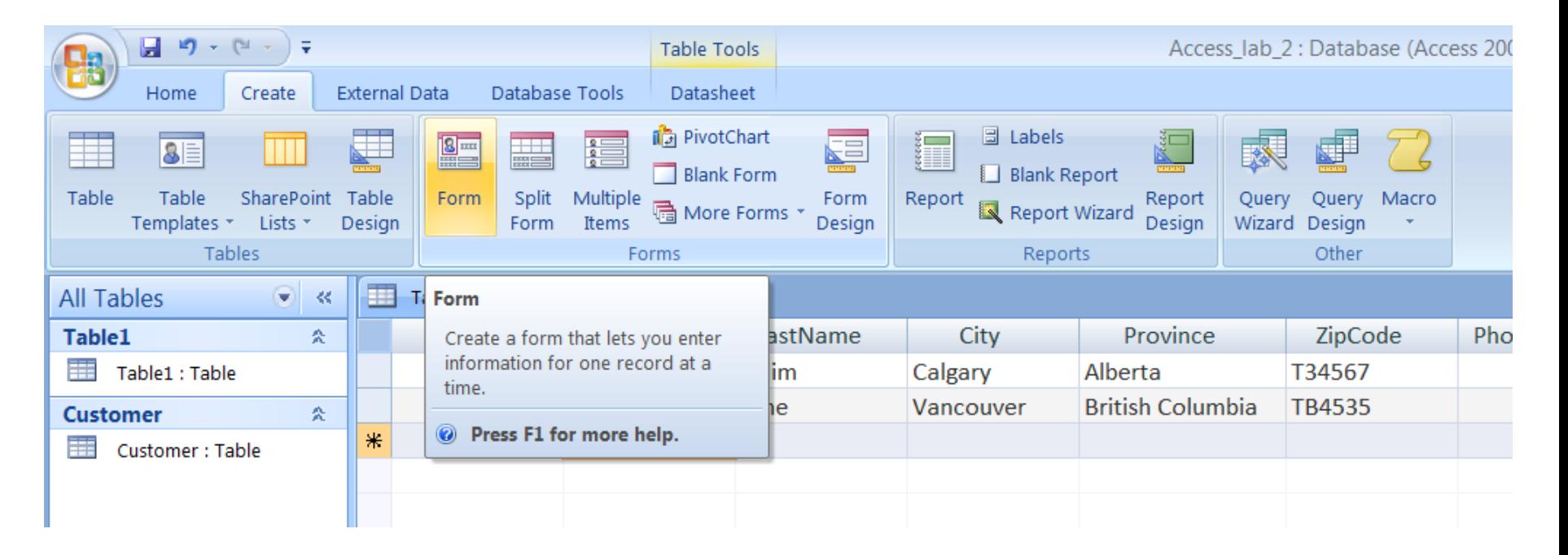

#### Creating Forms

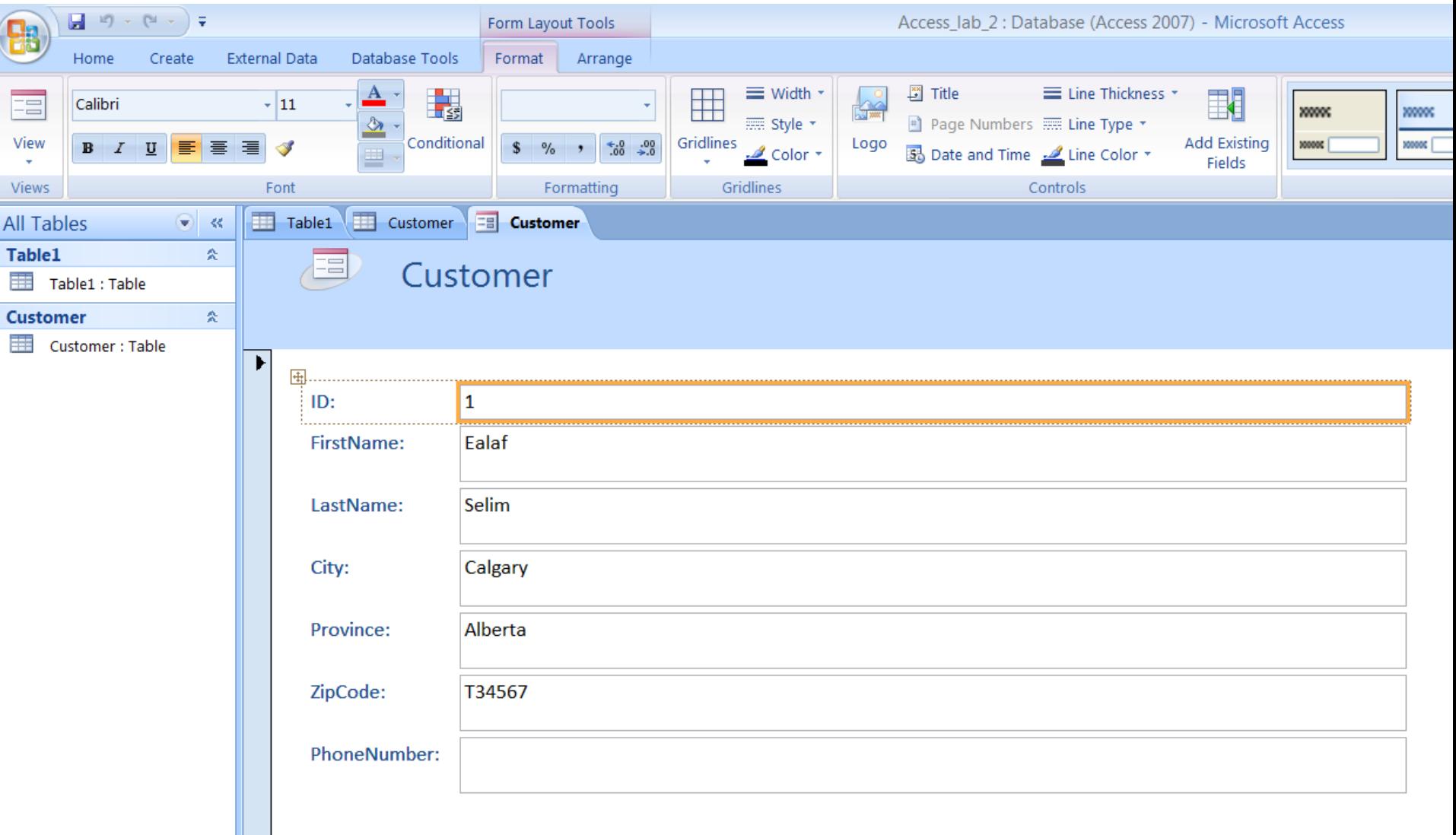

### Creating Forms

To create new records or browse through existing records.

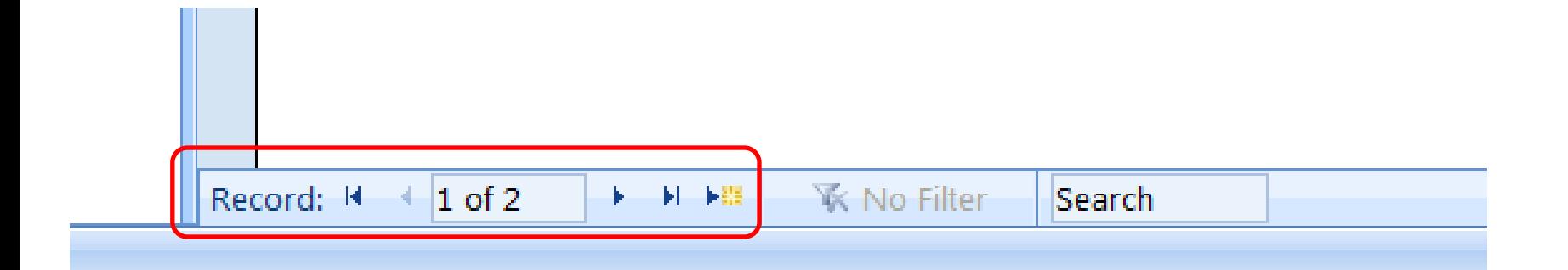

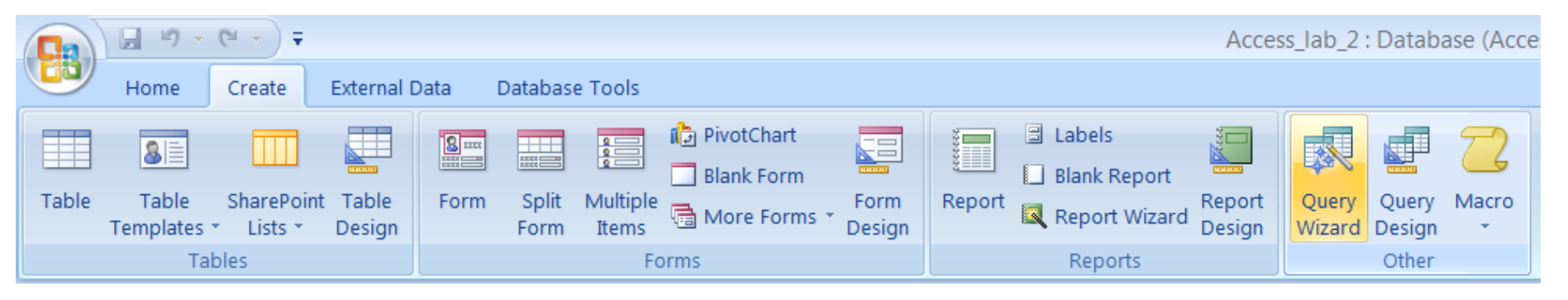

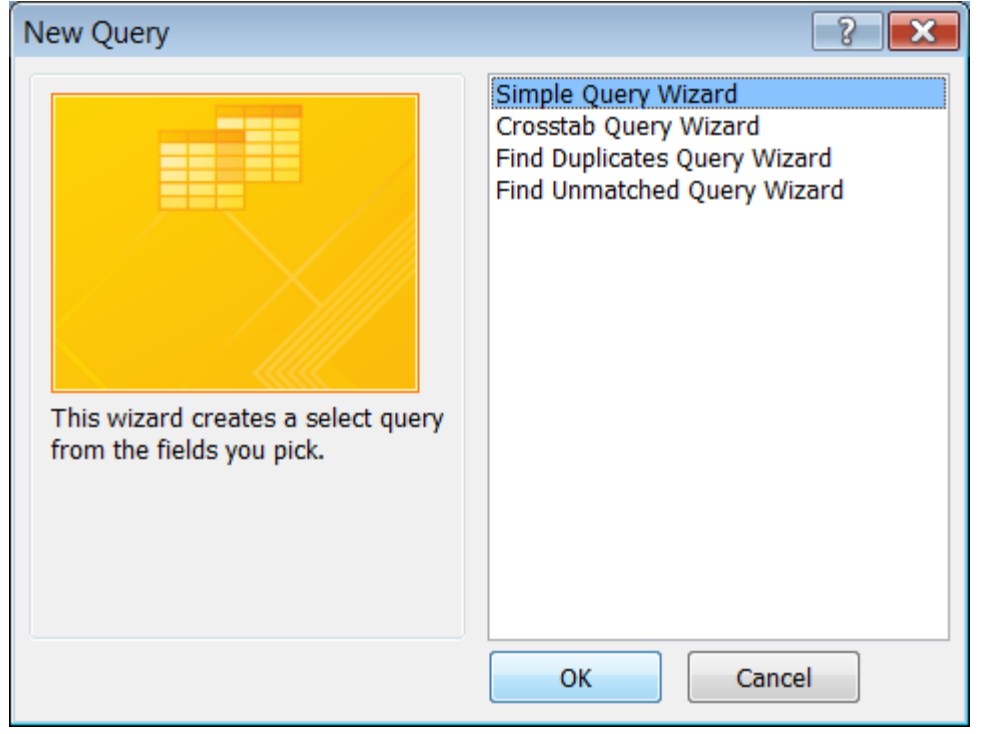

Select the fields you want to include as part of your query from the Available Fields list and then click on the ">" button to add these fields to the list of Selected Fields.

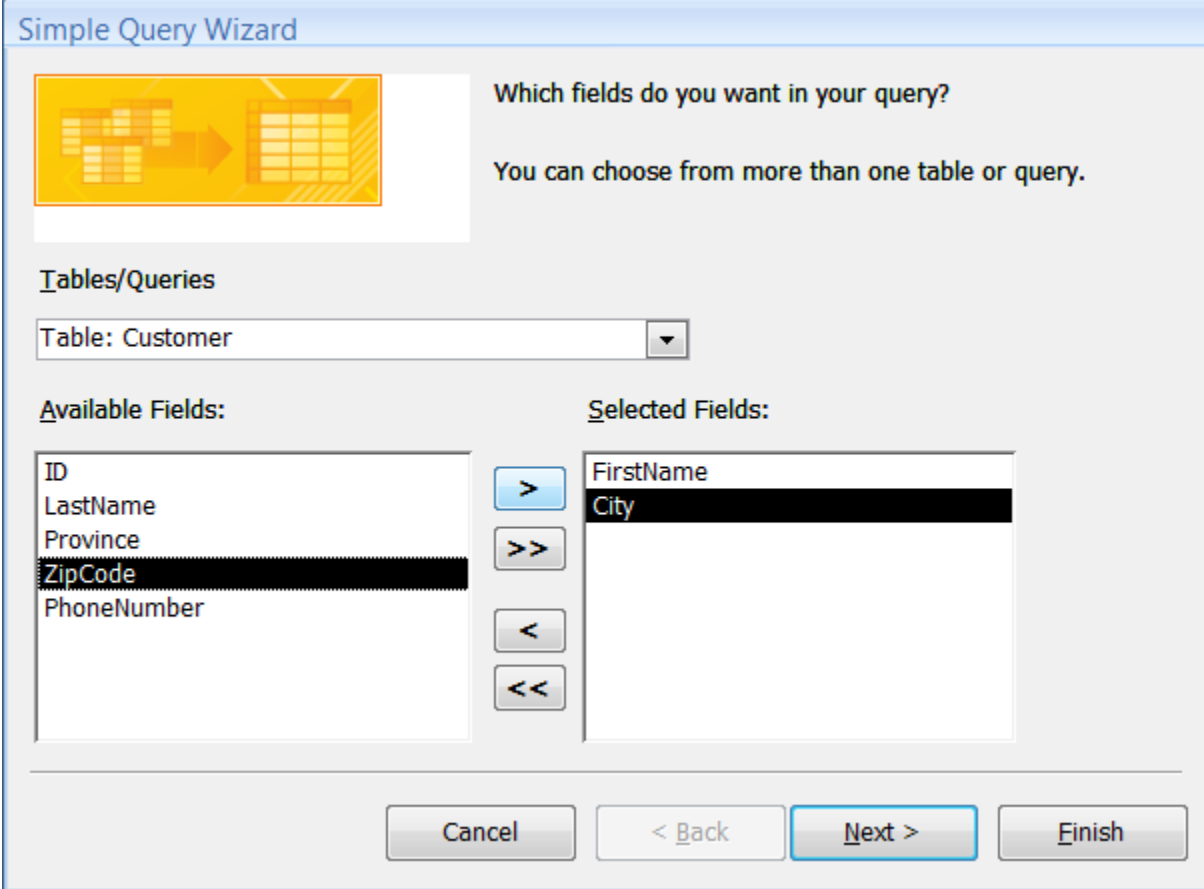

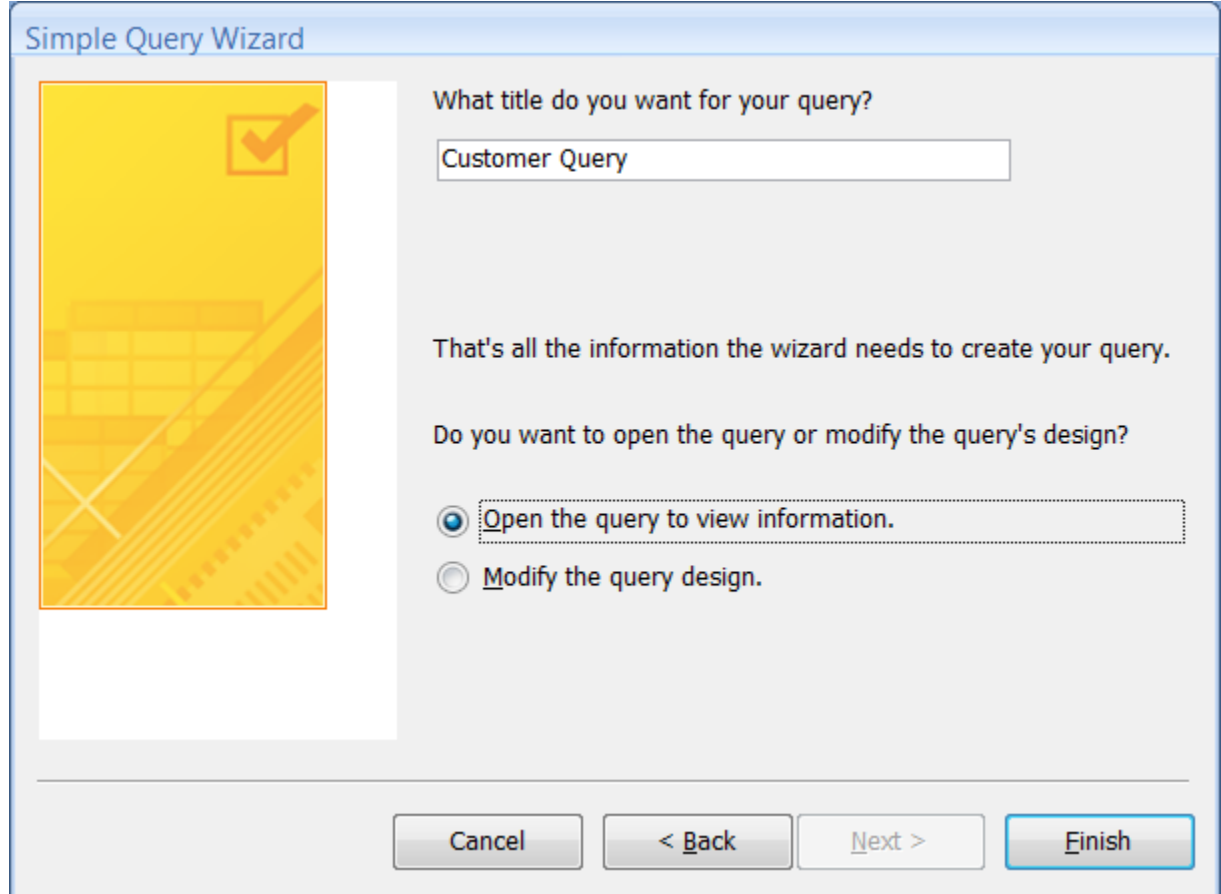

The query will be automatically saved and executed, it searches through the table and displays a final result.

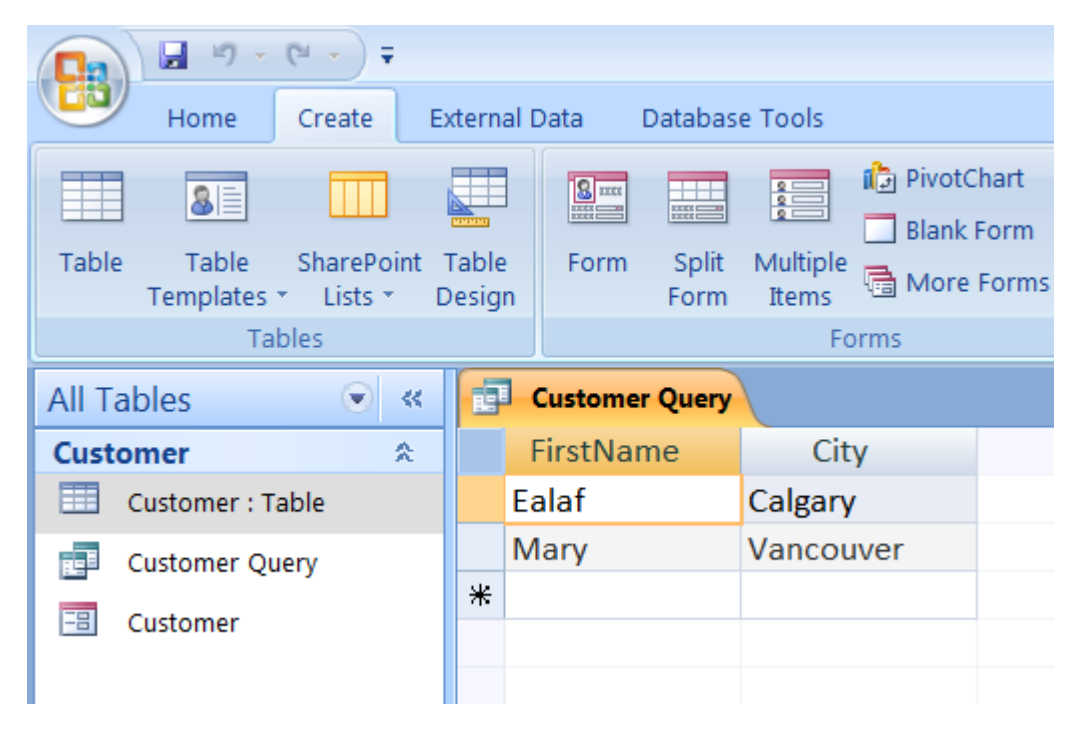

Reports are a way to present information collected or queried in a professional manner that is easy to read and understand.

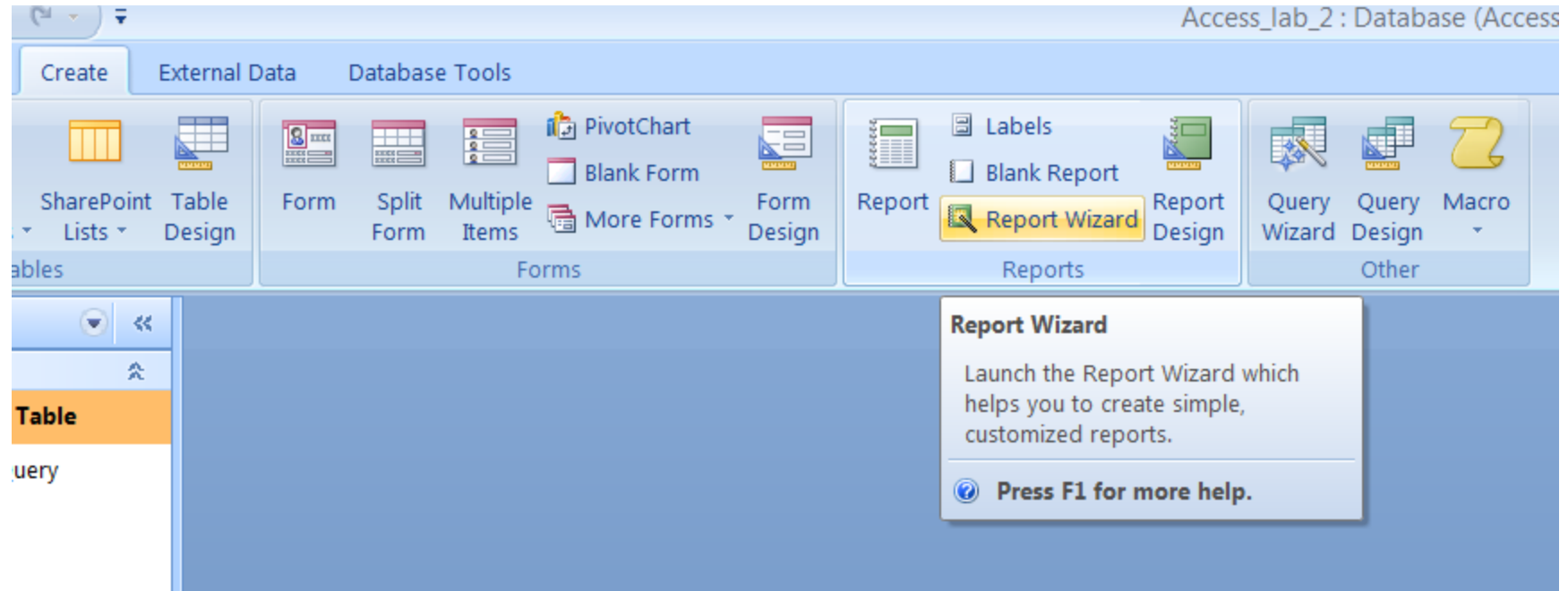

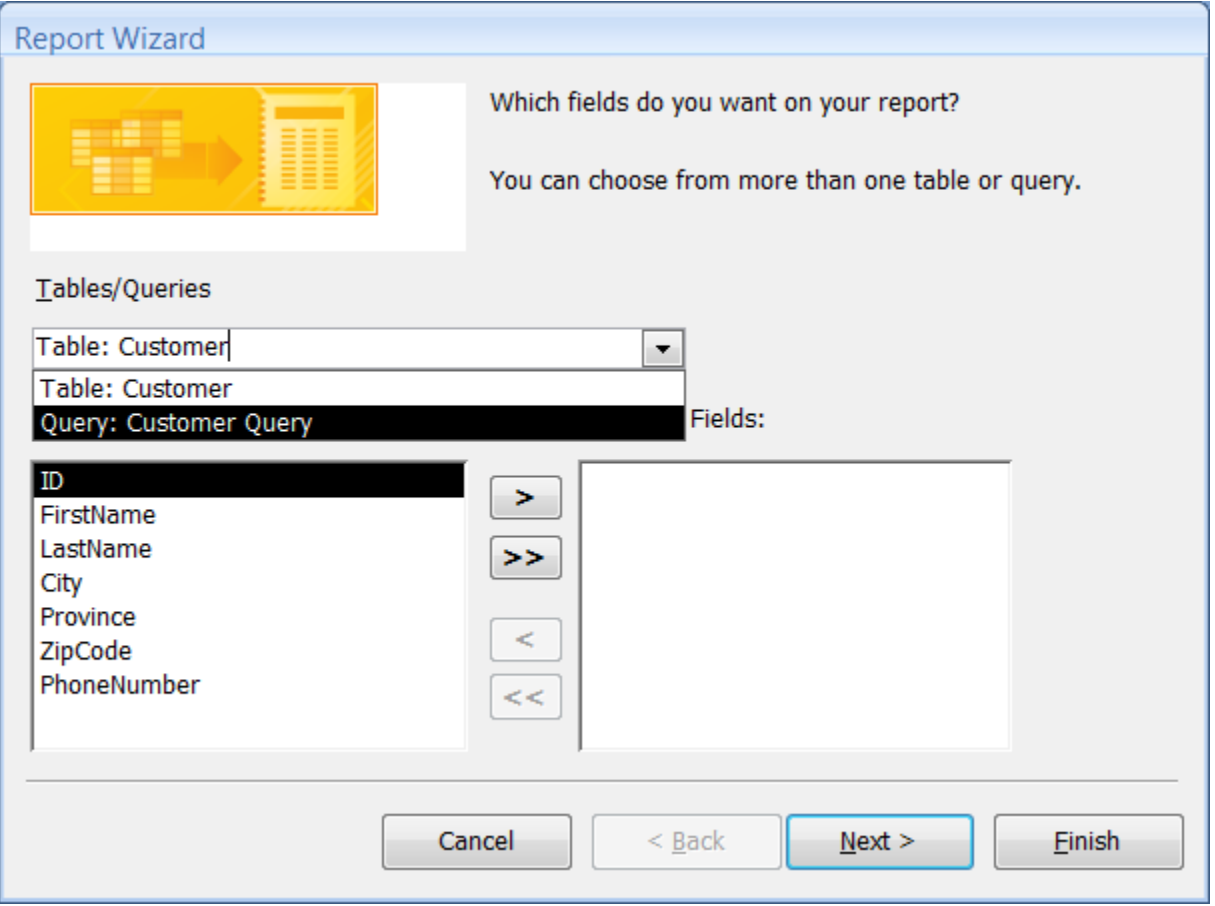

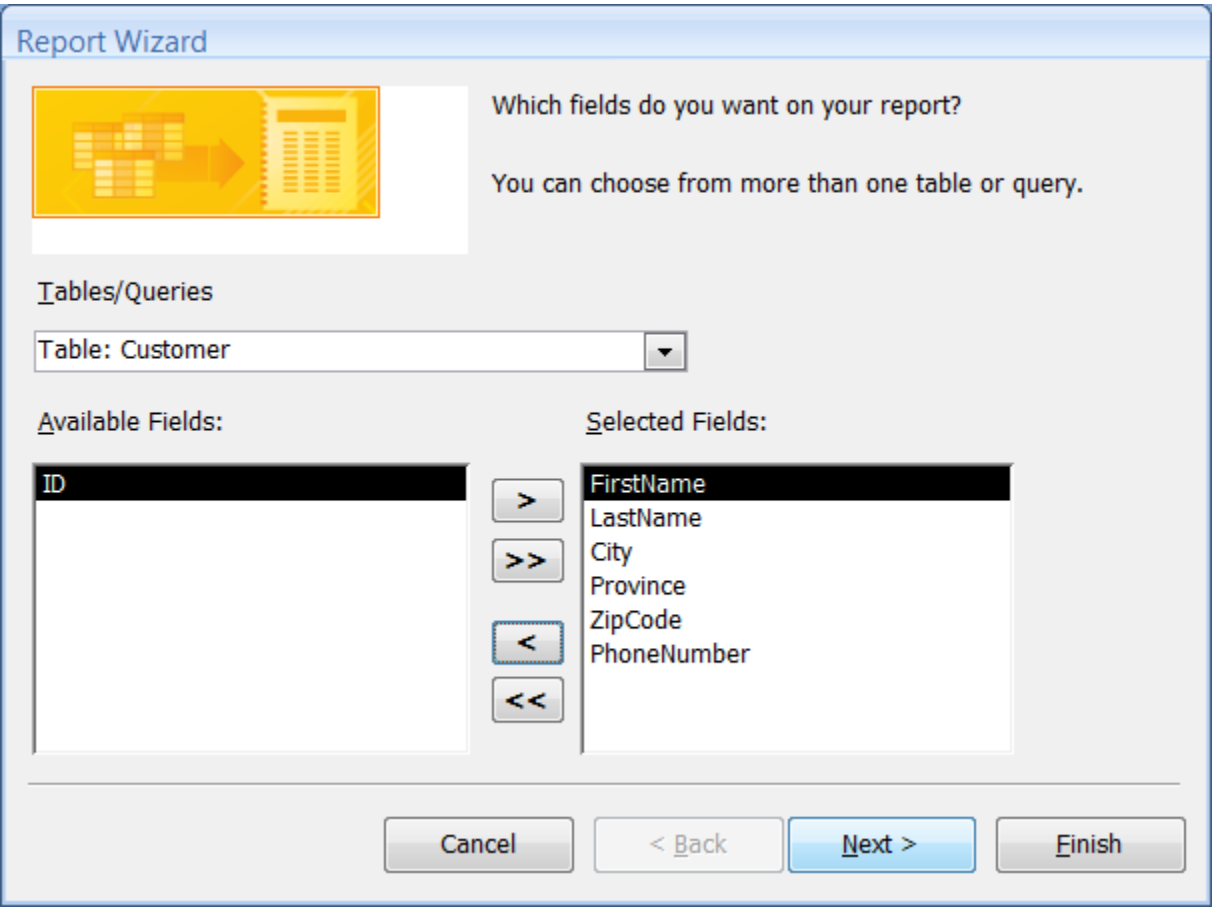

Use Grouping to organize the data and avoid duplication.

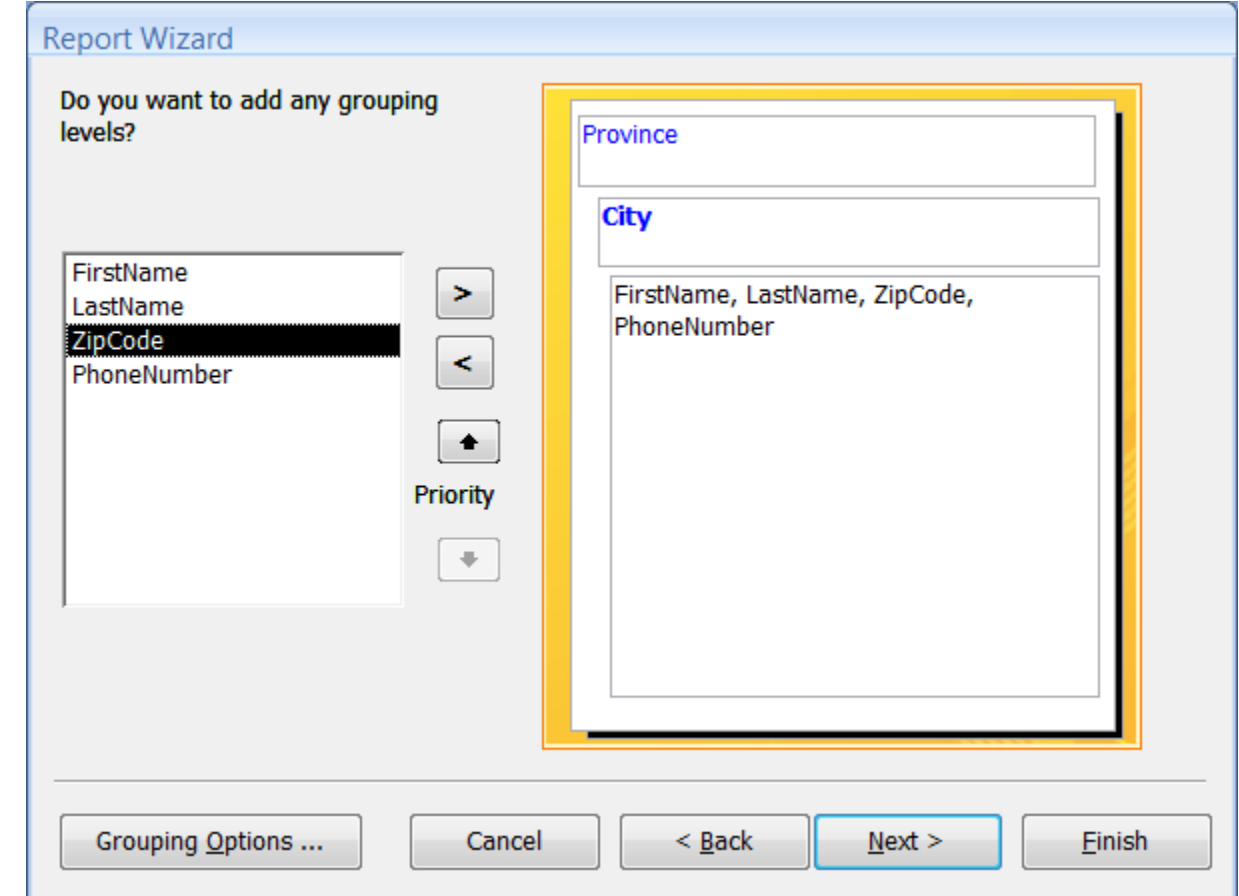

#### Select how you would like to have the data

arranged and sorted.

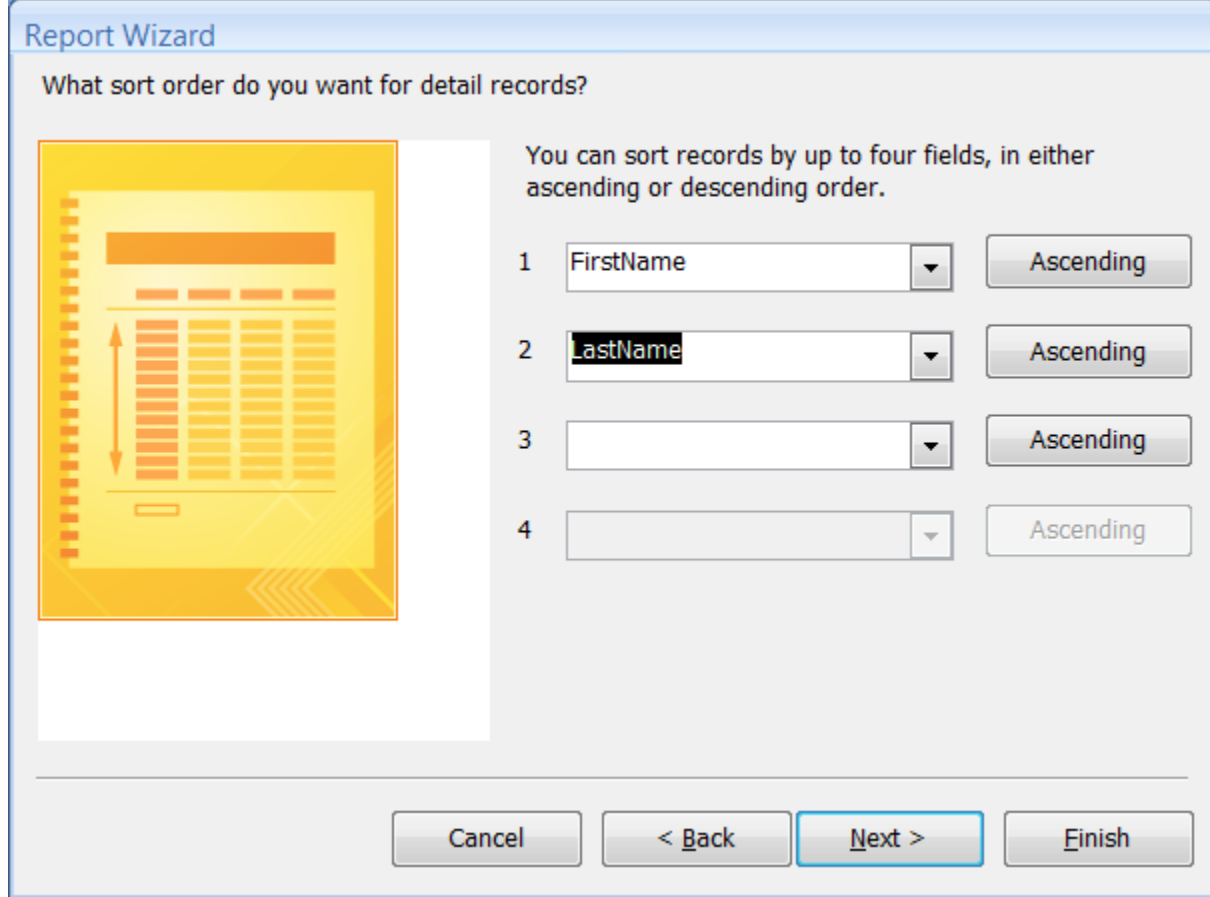

Select the layout and style of how you would like your report to look like.

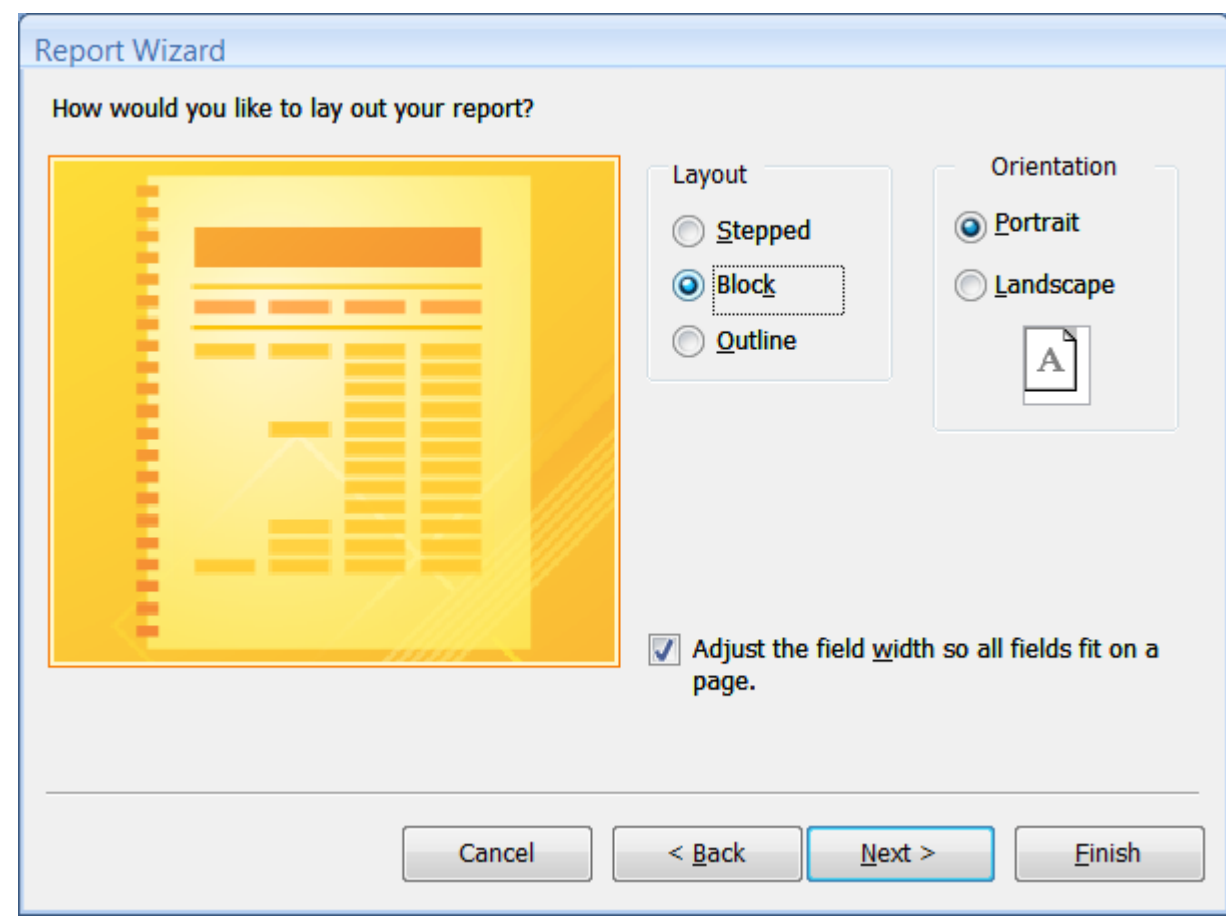

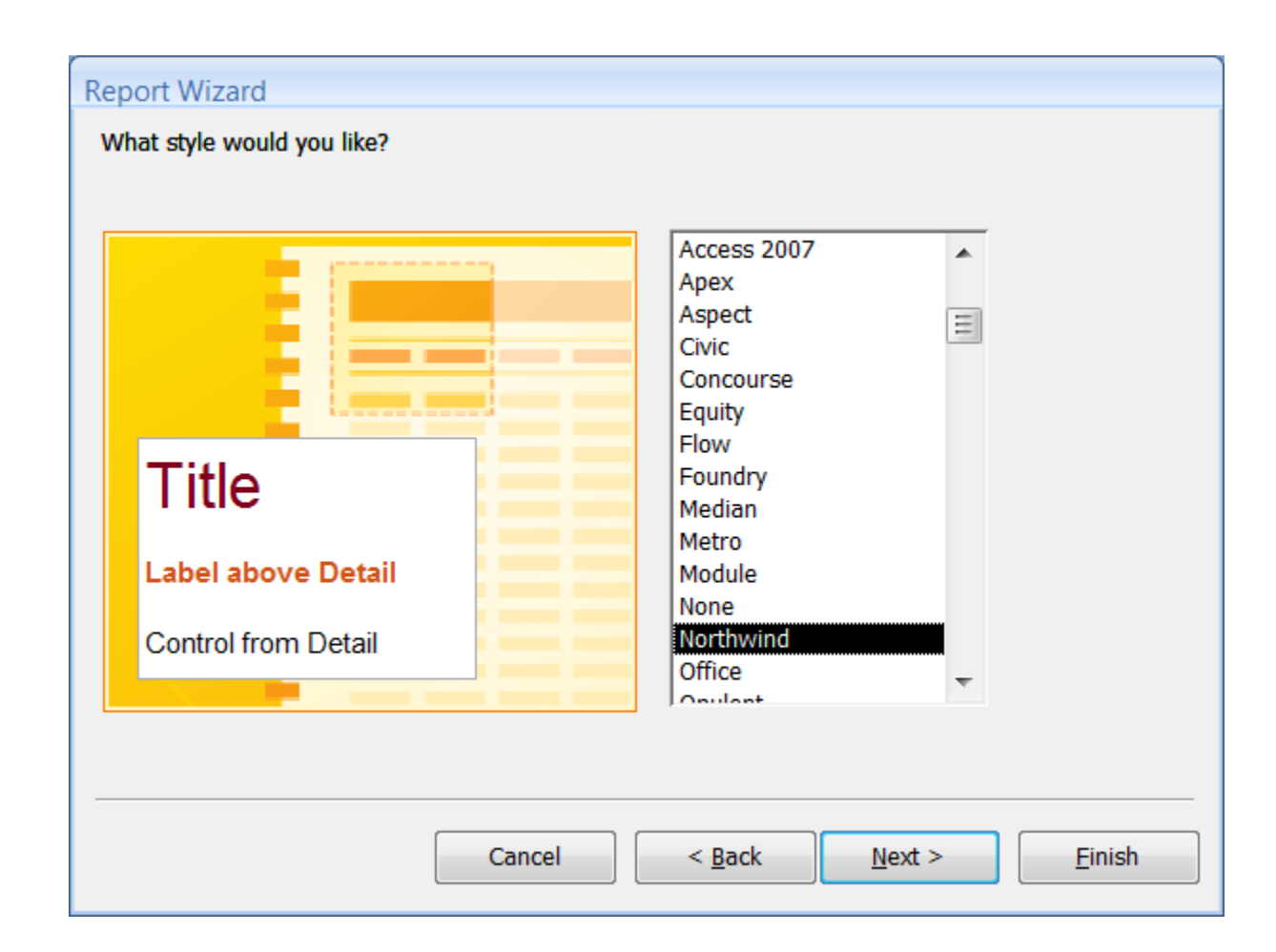

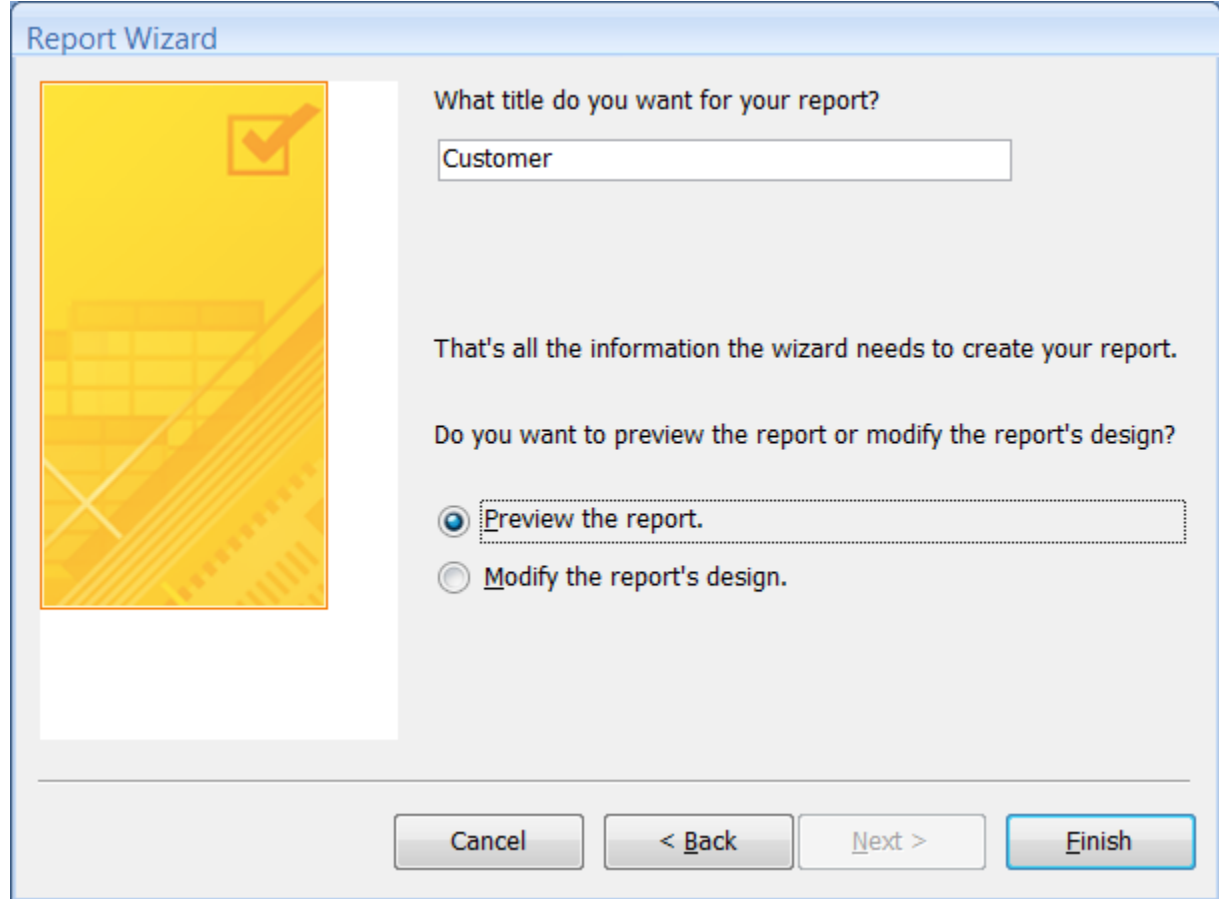

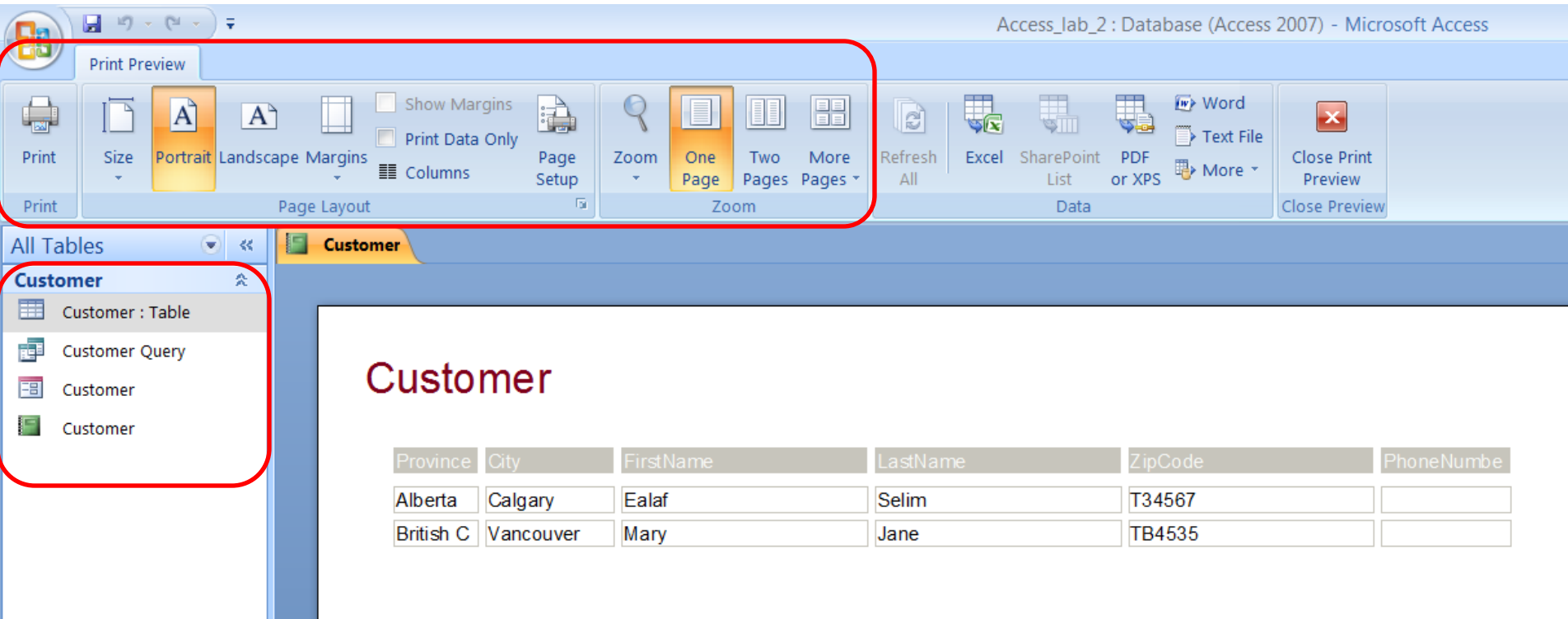